# SECURE THE MEDTECH MEETINGS CONTECT

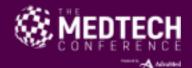

# WHY USE MEDTECH CONNECT?

#### It's now easier than ever to schedule the meetings you want with MedTech Connect.

Looking for investment or business development opportunities? Exploring future partnerships or strengthening existing relationships? Use MedTech Connect, The MedTech Conference's premier desktop meeting tool, to:

- Build a company profile
- Search for attendees
- Request and schedule meetings at mutually available times
- Organize your company's meeting requests- all in one place

#### WHAT'S NEW IN MEDTECH CONNECT?

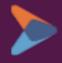

# Company to company requests

transparency with the new
MedTech Connect. All fullaccess registrants will be able
to see attending delegates from
your company and select and
respond to meeting requests
accordingly.

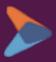

## New look and feel

Our desktop experience is new and improved. With increased search filters, the ability to create a more robust company profile, and the new message/meeting center,

MedTech Connect will help you stay organized and maximize

your time at the conference.

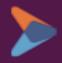

# Auto-scheduled meetings

Tired of back and forth emails trying to find the best time to meet? MedTech Connect's auto-scheduler does the hard work for you. Just be sure to mark your availability and

MedTech Connect will schedule meetings at the times you'll be free to meet.

# COMPANY TO COMPANY OUTRFACH

#### Increase your meetings.

You want to maximize your time at the conference...MedTech Connect helps you and your organization do that with company to company meeting requests. This approach makes sure the right contact from your organization is meeting with the right people and is the best way to ensure meeting requests get answered.

#### Q&A will be held at the end of the webinar

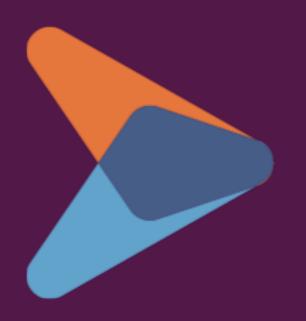

Use the "Questions" panel on your GoToWebinar toolbar to submit questions to the speakers

# LET'S TAKE A TOUR...

## MedTech Connect: Home Page

#### Home Page

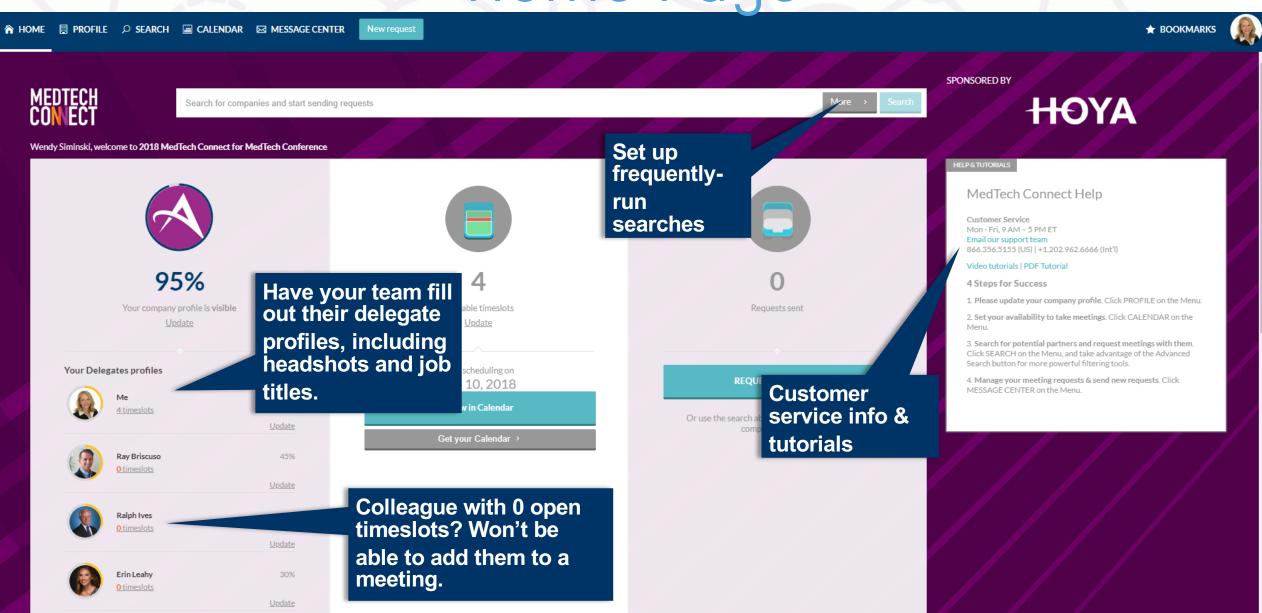

#### Notification Preferences

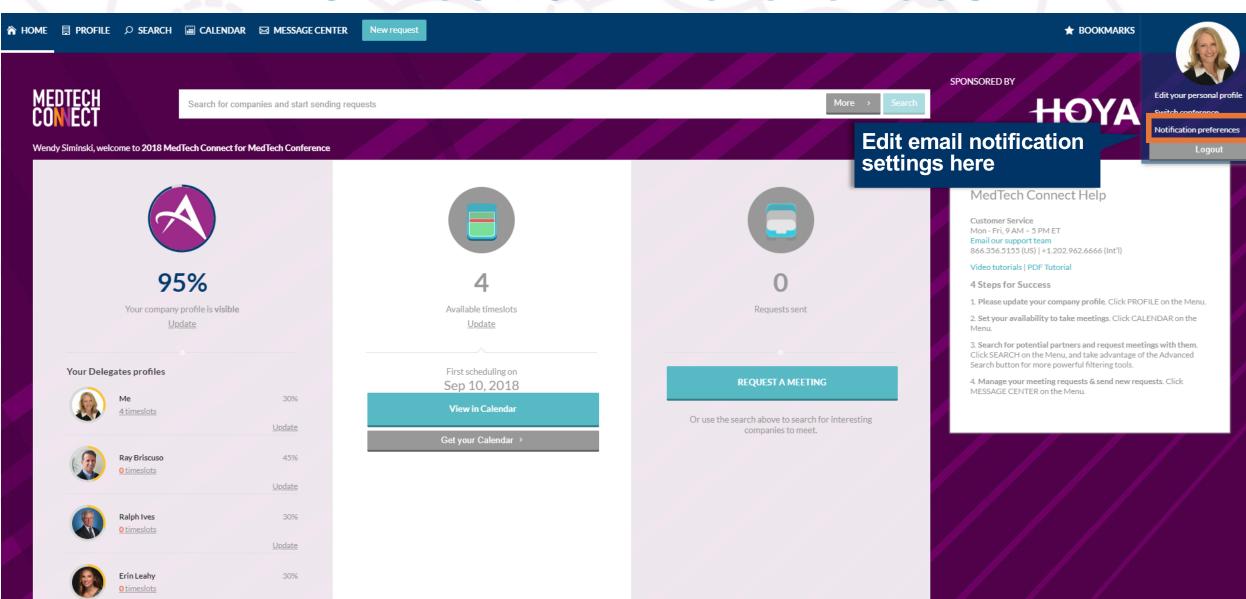

Update

#### Notification Preferences

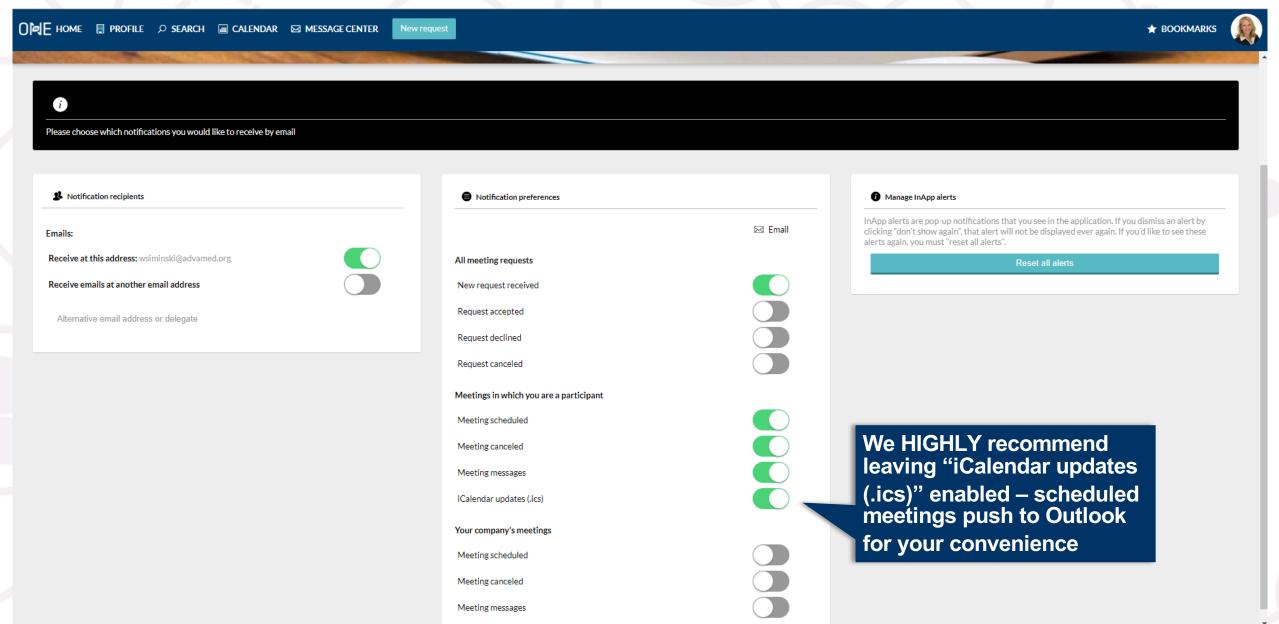

# MedTech Connect: Company Profile

#### Company Profile

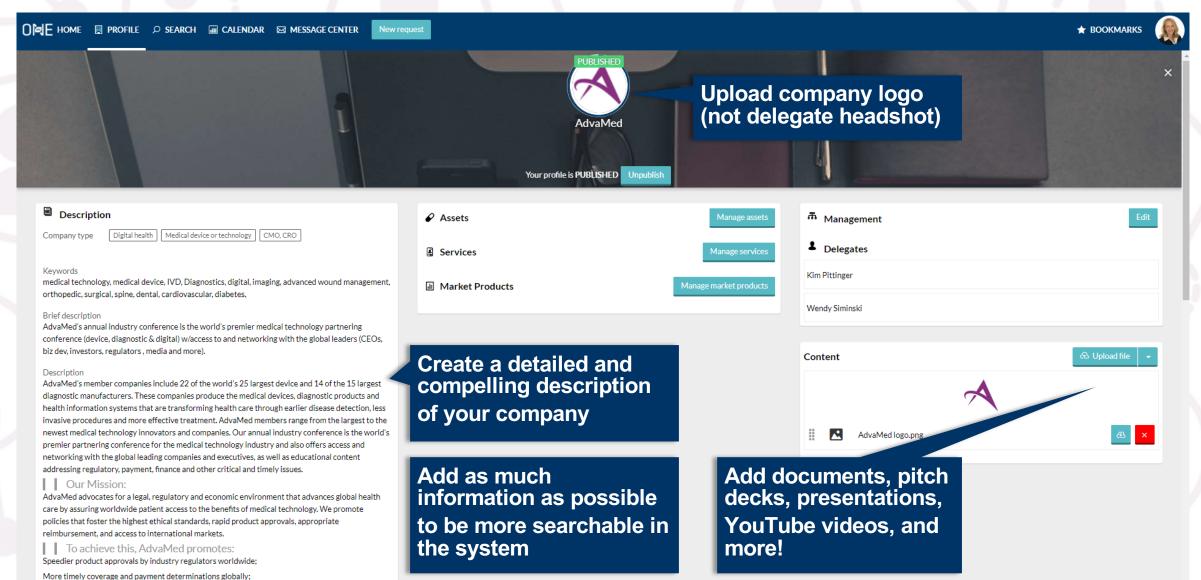

#### MedTech Connect: Search

#### Search: Key Functions

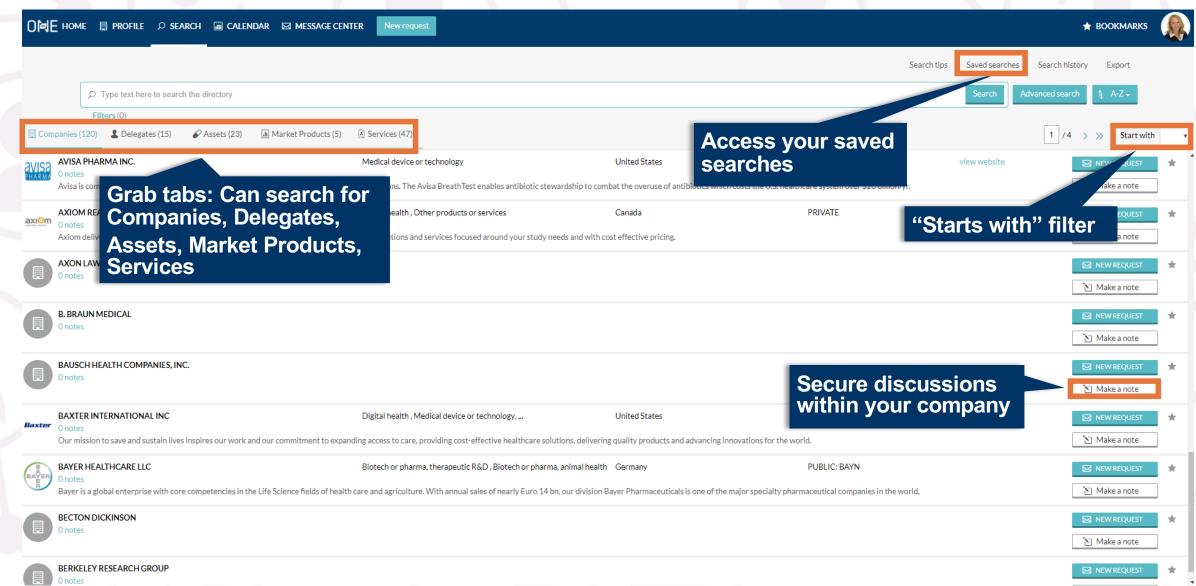

#### Advanced Search

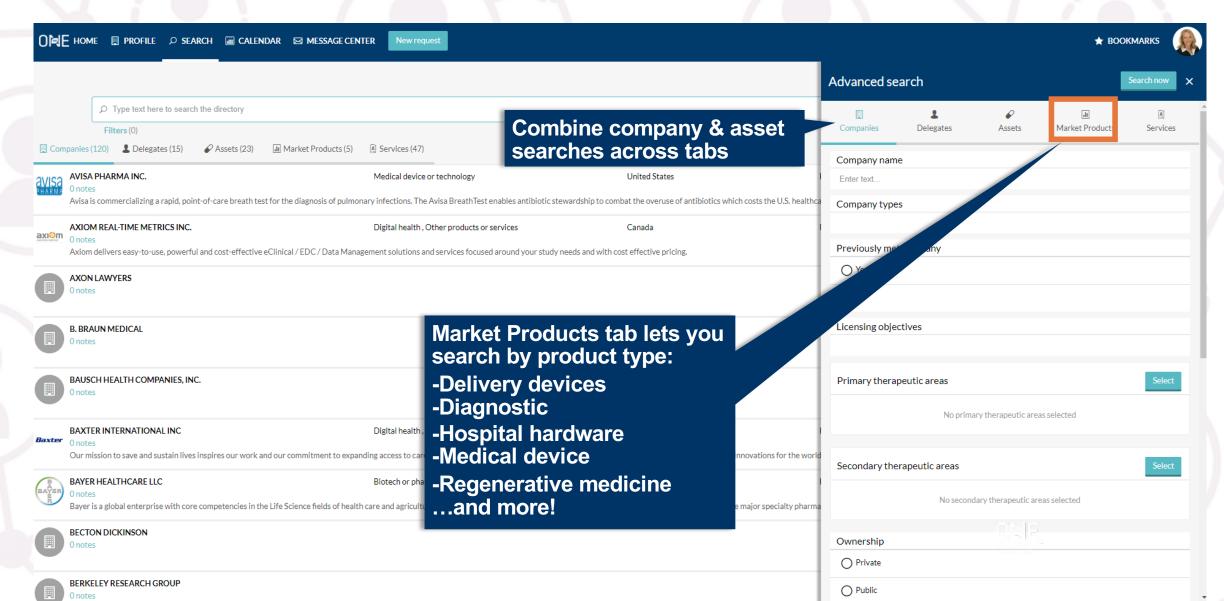

### MedTech Connect: Message Center

#### Message Center

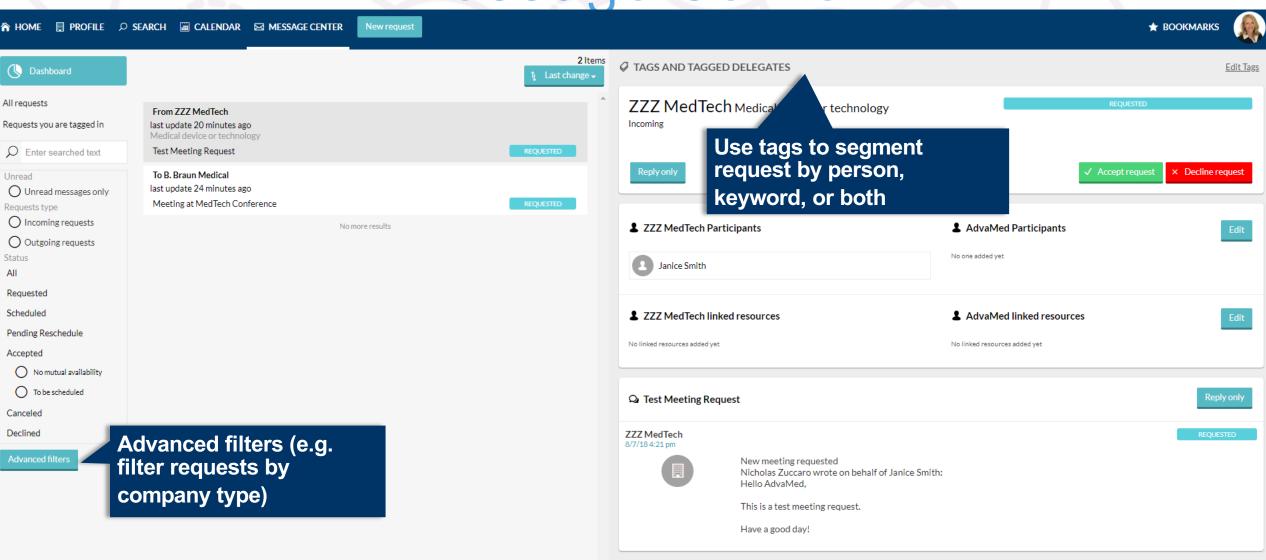

#### Message Center

Solution: Open more calendar availability or contact the company via "Reply Only"

Then both parties should update their Calendars

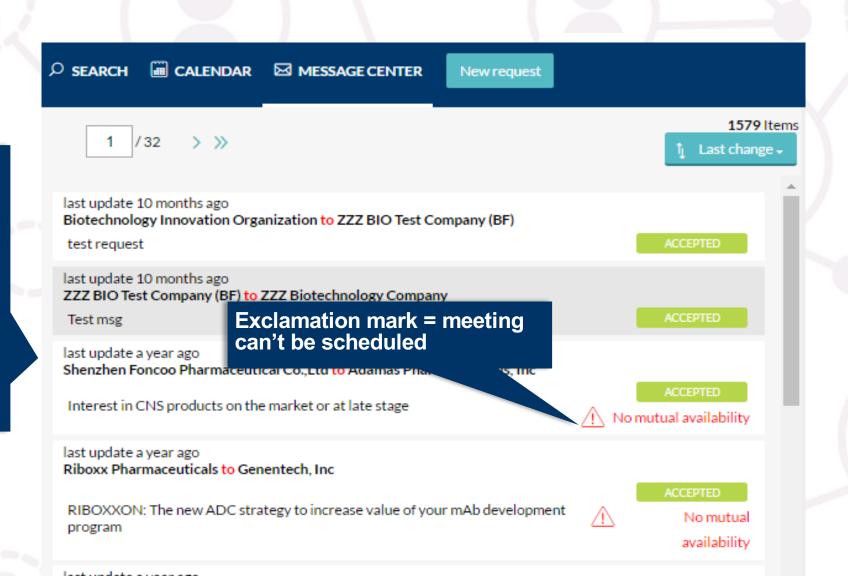

#### Message Center: Rescheduling

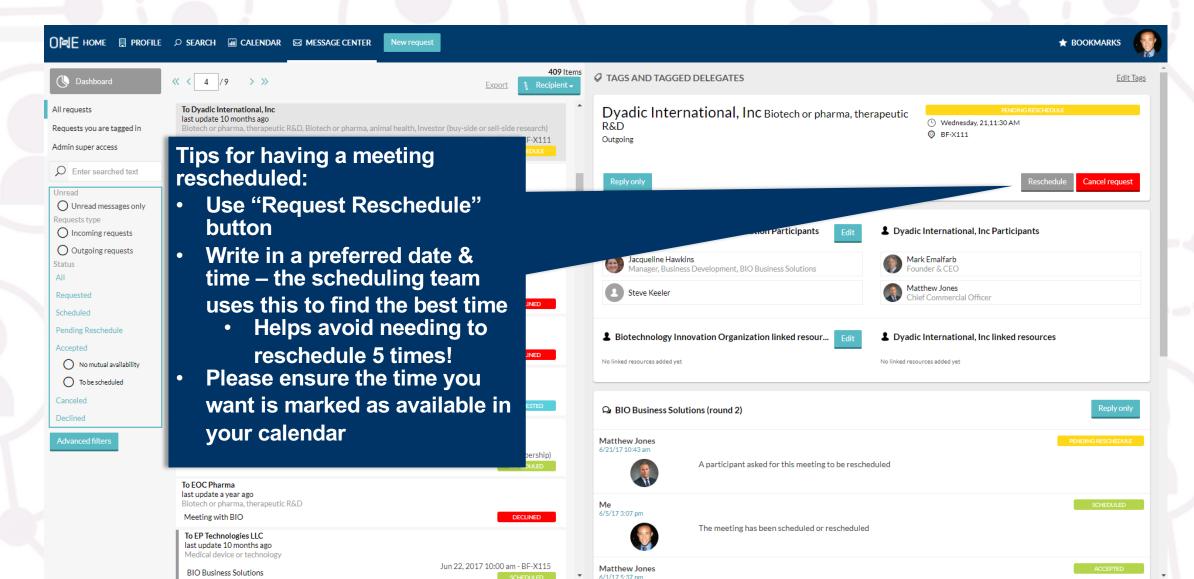

#### MUTUAL AVAILABILITY: TIPS & TRICKS

### No mutual availability for a meeting?

- No Mutual Availability" icon...your delegates & other company's delegates need overlapping availability
- A Your current availability <u>mus</u>t be reflected in your partnering calendar
- Fewer delegates = fewer calendars to calculate, easier to schedule meeting

# Would you want to open an email whose subject line is "Email?"

No. Meeting requests are the same way – customize your subject line

# TIME FOR A POLL!

#### Meeting Request Best Practices

#### Polish your profile

Add as much information as possible to help other companies find you.

#### Start requesting meetings early

Begin four or more weeks before the MedTech Conference.

#### Get to the subject of the matter

Make it a concise, tailored and specific statement of purpose.

#### Target your meeting request

Provide targeted benefits of partnering with your company.

#### Follow up

Getting close to the conference but no response? Write a "reply only" message to the company.

#### Case Studies

|                   | Number of |                | Unique<br>Subject | Unique |       | Scheduled |
|-------------------|-----------|----------------|-------------------|--------|-------|-----------|
| Company           | Requests  | Start Date     | Lines             | Mes    | sages | Meetings  |
| Private Company 1 | 60        | 4 weeks before |                   | 60     | 60    | 32        |
| Private Company 2 | 15        | 1 week before  |                   | 1      | 1     | 6         |
| Public Company 1  | 50        | 3 weeks before |                   | 50     | 50    | 35        |
| Public Company 2  | 10        | 1 week before  |                   | 2      | 2     | 5         |

Participants can secure 5-7x more meetings by:

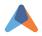

Logging in early and checking frequently for new companies

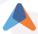

A Tailoring the subject line and message body of each meeting request

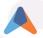

A Following up on non-responses 10 days and 3 days before the MedTech Conference

# PREPARE FOR MEDTECH CONNECT TO LAUNCH

If you haven't registered yet, do so today to ensure you can access MedTech when it goes live on August 13. After registering, please allow 3 days to get log-in credentials.

Supply a company email account (if you registered with a personal email account, please email kim@medtechconference.org and provide her with an email consistent with your company's domain).

## KEY DATES TO

- August 13 MedTech Connect goes live if you have already registered you will receive a login email to create your company profile, search companies and begin sending meeting requests
- ▲ Late August Review the program agenda and block times that you would prefer to be in sessions or on the exhibit floor
- ▲ September 10 Accepted meetings will be scheduled based on mutual availability (if you have no open time slots, meetings cannot be scheduled)

#### Mark your calendars!

### Maximize your networking experience.

Create a robust company profile

Update your calendar availability regularly

Send company specific messages

If there is a specific person you wish to meet with at a company, include that in your meeting request

Respond to incoming meeting requests

Post-event follow up with companies

## STEPS FOR SUCCESS

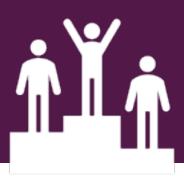

#### Now it's time for Q&A!

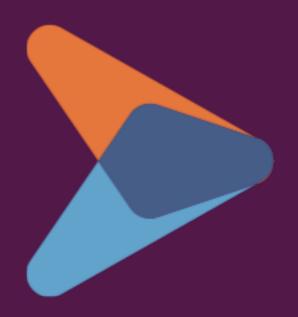

Use the "Questions" panel on your GoToWebinar toolbar to submit questions to the speakers

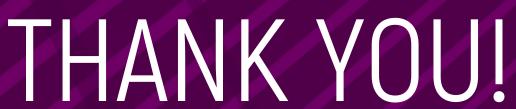

MedTech Connect goes live August 13.

www.themedtechconference.com